# IMPUESTO DE SELLOS WEB

PREGUNTAS FRECUENTES 

# 1) ¿Cómo accedo al liquidador de sellos web?

Ingresando al botón "clave fiscal", y dentro del menú de opciones seleccionando "Sellos / Liquidación/Otros Instrumentos".

# 2) ¿Qué instrumentos puedo liquidar a través del aplicativo Sellos Web?

En esta primera etapa de implementación, se podrán liquidar únicamente los siguientes instrumentos.

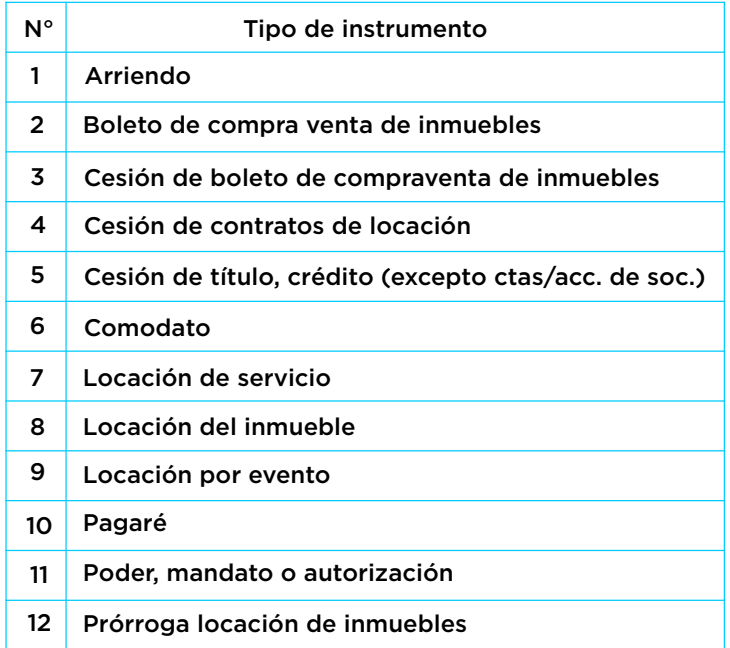

**\***Manteniéndose vigente lo establecido en las Resoluciones Generales N° 1461/2017, 1492/2017, 1563/2020, 1594/21 y 1623/2022.

#### 3) ¿Cómo liquido el impuesto para aquellos instrumentos que no se pueden sellar a través del Aplicativo de Sellos Web?

Los instrumentos no mencionados, continúan liquidandose de forma presencial en casa central o delegaciones o receptorías de la Dirección Provin[c](http://www.rentasjujuyonline.gob.ar/cedulavirtual/WturnosWeb1.aspx)ial de Rentas. Para ello, se deberá solicitar turno únicamente desde el sitio web del organismo.

[www.rentasjujuyonline.gob.ar/cedulavirtual/WturnosWeb1.aspx](http://www.rentasjujuyonline.gob.ar/cedulavirtual/WturnosWeb1.aspx)

Al ingresar al mismo deberá seleccionar la opción Sellos, luego la delegación o receptoría y en Trámite deberá elegir *Liquidación,* cargando los datos que se irán requiriendo.

#### 4) ¿Quiénes pueden o deben liquidar el Impuesto de Sellos a través del aplicativo Sellos Web?

Cualquiera de las partes intervinientes que fueran responsables del pago del impuesto.

#### 5) ¿Cómo se conforma el cálculo completo del impuesto de sellos? ¿Qué conceptos incluye?

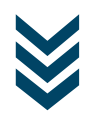

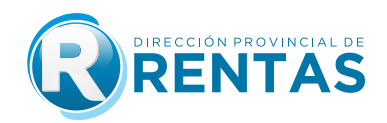

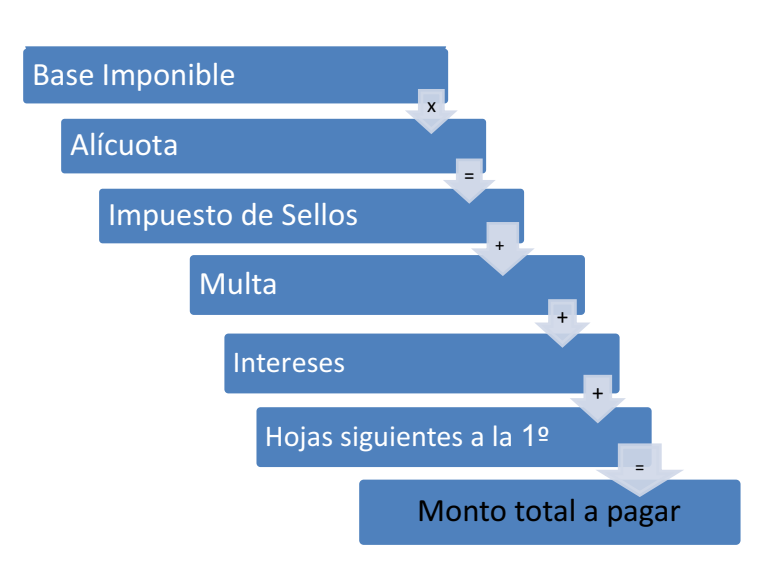

# 6) ¿Cómo liquido el impuesto de sellos a través de la web?

Ingresando al módulo "Impuesto de sellos, servicio Liquidación - Otros Instrumentos" para completar los datos necesarios para generar la liquidación que poseerá carácter de declaraciónes jurada. Para ello deberá:

**1)** Seleccionar "nueva liquidación".

- **2)** Seleccionar tipo de instrumento: arriendo, comodato, locación de inmueble, prórroga de locación de inmueble, locación para eventos.
- **3)** Cargar datos de las partes: carácter, CUIT, apellido y nombre / razón social, domicilio del liquidador.
- **4)** Cargar datos del inmueble de corresponder. Este dato será requerido de acuerdo al tipo de instrumento seleccionado para la liquidación del impuesto.
- **5)** Cargar condiciones bajos las cuales se celebra el instrumento a liquidar: plazo, vigencia, existencia de garante, que el sistema habilite según el instrumento seleccionado.
- **6)** Cargar los datos para el cálculo del impuesto si el instrumento fue celebrado en la provincia o no, la fecha de celebración del instrumento, si tiene algún tipo de exención parcial y los datos específicos para el calculo de la liquidación: Base imponible, cantidad de hojas siguiente a la primera.
- **7)** Confirmar datos y aceptar el carácter de declaración jurada que reviste el formulario digital confeccionado.
- **8)** Adjuntar copia digital del instrumento, si tiene algún tipo de exención parcial y los datos específicos para el cálculo de la liquidación. Base imponible, cantidad de hojas siguientes a la primera.
- **9)** Emitir la declaración jurada generada, en la cual se encuentra consignada la fecha hasta la cual podrá ser abonada.
- **10)** Elegir un medio de pago:
- a) Efectivo, deberá imprimir el volante de pago F-193 y abonarlo en las bocas de cobranzas habilitadas por la Dirección.
- b) Interbanking.
- c) Crédito Fiscal.
- d) Macro click de pago.
- e) Macro click de pago Debin.
- f) Plan de facilidad de pagos.
- g) Cheque.

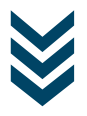

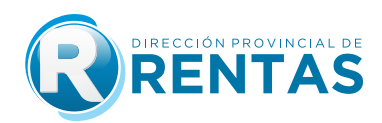

# 7) ¿Cómo se calcula la base imponible de cada instrumento?

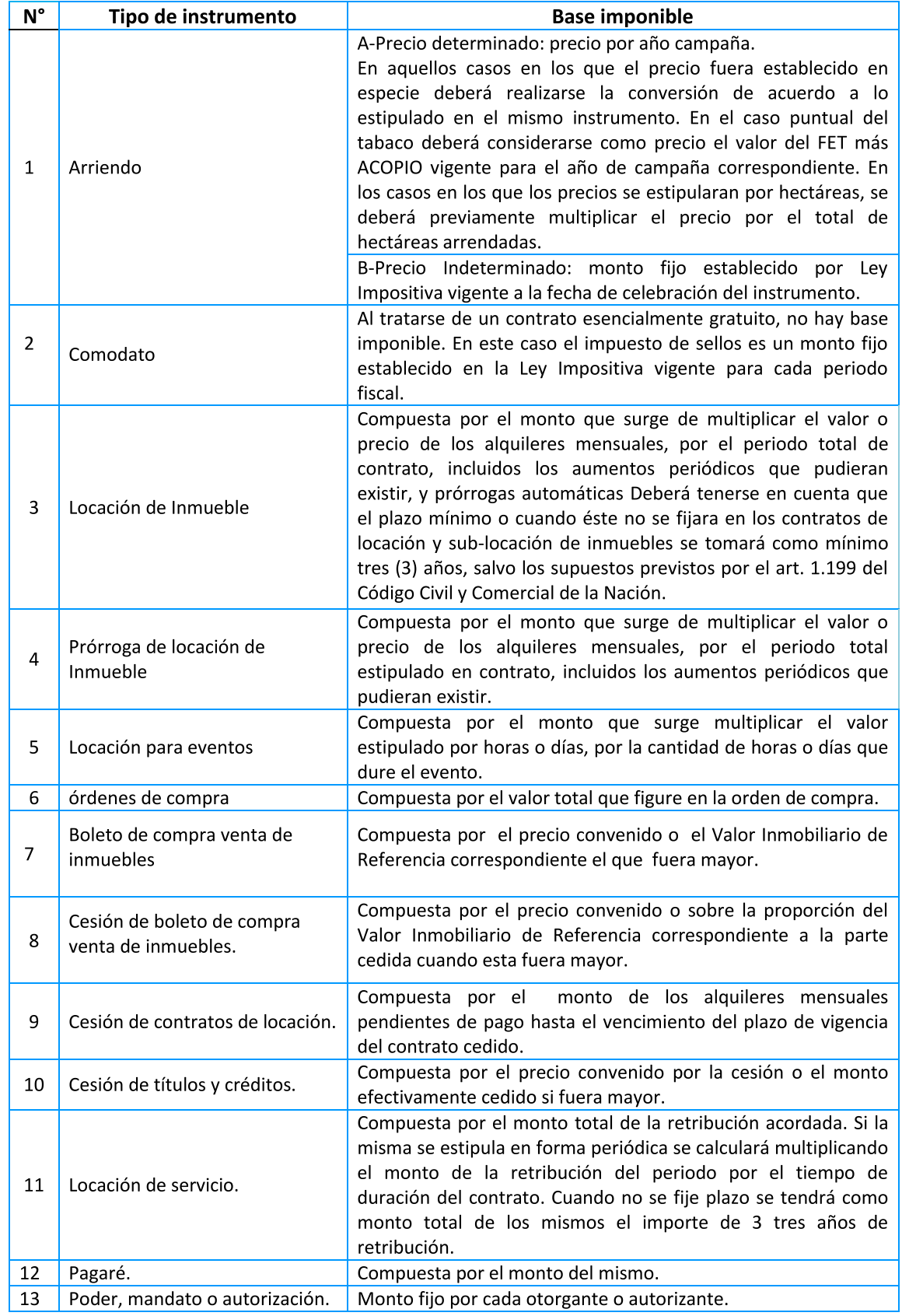

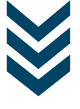

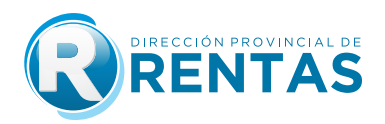

**Importante:** Aclaración Respecto al **IVA**. En todos los casos en que se establezca el valor contractual más IVA, el mismo integra la Base Imponible del Impuesto de Sellos.

Si dijera **más IVA si correspondiere**, hay que ver la condición del Locador ante la AFIP, debiendo sumarlo en caso de que locador tuviese ante AFIP la condición de Responsable Inscripto frente al IVA.

#### 8) Si en las cláusulas del contrato se estableciera un aumento en porcentaje casa seis meses, ¿ cómo calculo la base imponible?

Como ya se especificó previamente los aumentos periódicos deberán ser considerados para la determinación de la base imponible, es decir que si por ejemplo un contrato celebrado por 36 meses (3 años) dijera:

"Las partes convienen como precio de la locación la suma de PESOS VEINTE MIL (\$ 20.000) el que se incrementará en un 5% de manera semestral hasta la finalización del mismo..."

Entonces el cálculo de la base imponible debería ser como el siguiente:

a)Se calcula primero el incremento a partir del segundo semestre multiplicado el último valor vigente por el porcentaje expresado en tanto por uno (5% = 5/100= 0,05) y se le suma 1 para poder tener el valor final que será aplicable a cada semestre.

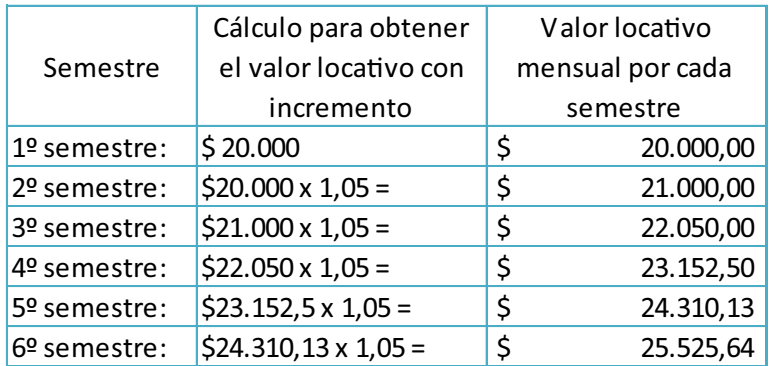

**Base imponible total \$ 816.229,62** b) A continuación se hace el cálculo final, multiplicando cada valor obtenido por el plazo de incremento, en este caso estaba estipulado en semestre por lo que se multiplicará por 6 de forma de completar el periodo total de 3 años, sumando finalmente todos estos montos por semestre:

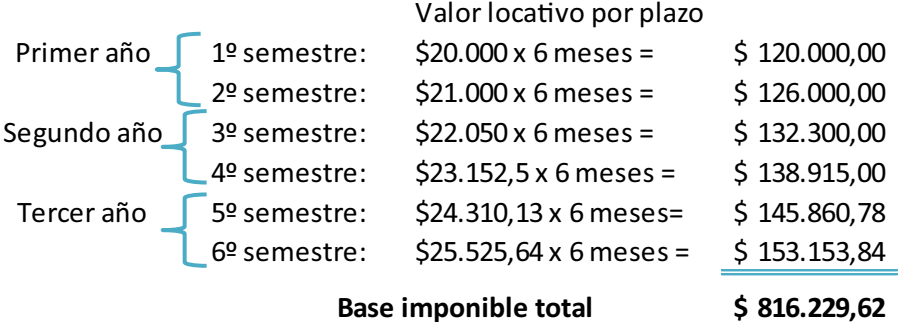

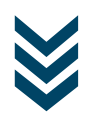

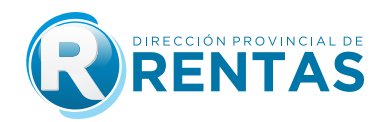

#### 9) ¿A dónde puedo consultar los precios vigentes del FET (fondo especial del tabado) y acopio para el cálculo de los contratos de arriendo con precio expresado en función al precio del tabaco?

La Dirección provincial de Rentas pone a disposición la tabla para la campaña vigente. En aquellos casos en los que no contará con los valores actuales se considerara para su cálculo los correspondientes a la campaña inmediata anterior.

#### 10) ¿Cuál es la diferencia entre un instrumento celebrado en la provincia de Jujuy y otro que no, a los fines del cálculo?

De ello depende el cómputo del plazo para el pago del impuesto, debiendo efectuarse este último dentro de los quince (15) días hábiles de realizado el hecho imponible para los actos, contratos u operaciones instrumentados en la Provincia y dentro de los cuarenta y cinco (45) días hábiles para los instrumentos fuera de ella.

Este cómputo de plazos se cuenta considerando días hábiles administrativos.

# 11) ¿Qué sucede si se liquida fuera del plazo establecido por el Código Fiscal?

La falta de cumplimiento del pago dentro de los plazos establecidos, da lugar al pago adicional al del impuesto de:

- Intereses resarcitorios
- Multa

 determinar el impuesto total a pagar en concepto de sellado. El cómputo de los plazos en este Ambos serán calculados sistémicamente y adicionados al impuesto calculado a los fines de caso serán considerando días corridos.

# 12) ¿Cuál es el valor de la multa?

Adicionalmente, al interés que corresponda y siempre que el ingreso o reposición del sellado sea espontaneo el valor de la multa será aplicable según la siguiente escala según el plazo de días transcurridos desde su vencimiento.

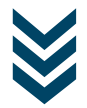

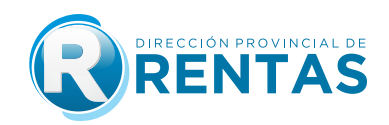

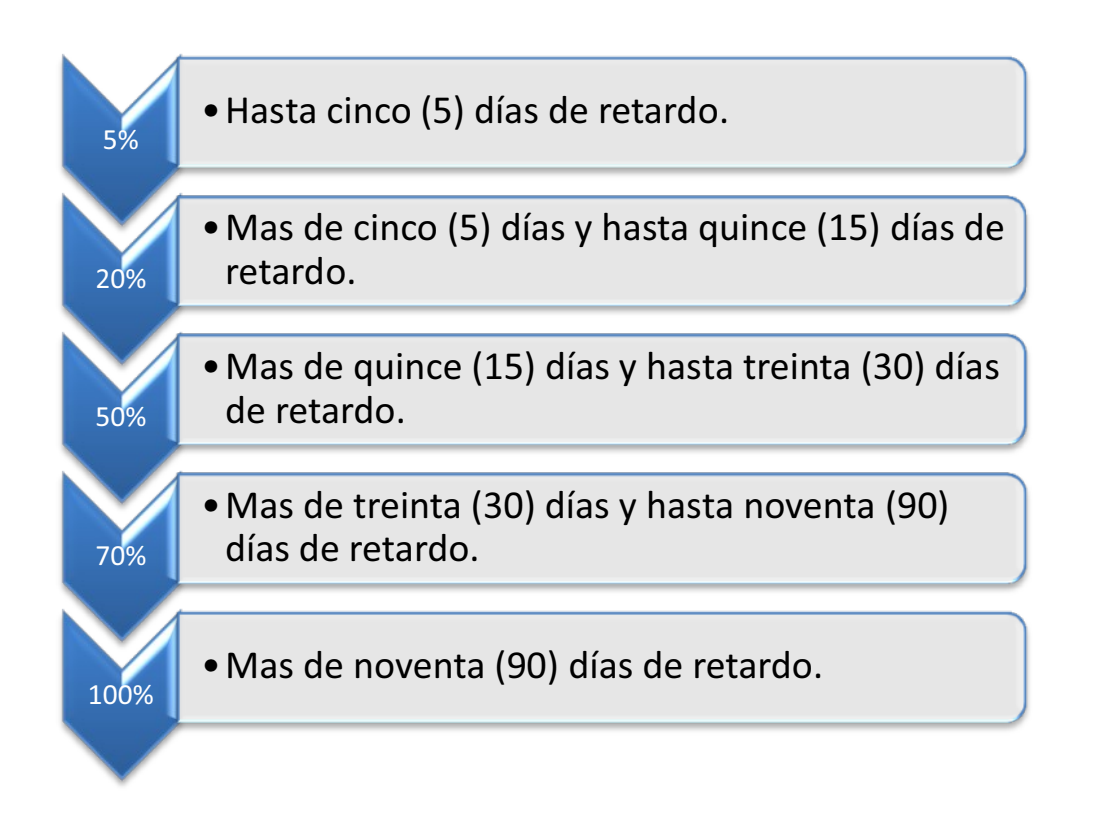

# 13) Realizada la carga de todos los datos y confirmada la liquidación, ¿se emite automáticamente la liquidación para su pago?

 **instrumento objeto de la determinación** y **de la resolución de exención de corresponder**, el Si, en todos los casos una vez confirmada la carga de datos y **subido el archivo correspondiente al**  sistema habilita la selección de los medios de pago.

# 14) ¿Qué sucede si se liquida fuera del plazo establecido por el Código Fiscal?

No, el volante de pago emitido por sistema posee una fecha de expiración determinada.

# 15) ¿Debo adjuntar el instrumento que origina la liquidación del impuesto?

Si, es obligación adjuntar en todos los casos el instrumento en formato digital (PDF, JPG, PNG, BMP), debiendo verificar que la visualización del mismo sea clara, legible, completa y se trate del instrumento sobre el cual versa la liquidación generada. En caso de superar el límite de peso por cada archivo puede subir el instrumento dividido en 2 archivos o más.

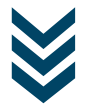

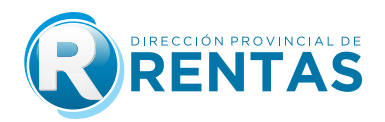

Recuerde que, en caso de poseer una exención parcial el sistema también solicitará que se adjunte la resolución en formato digital (PDF, JPG, PNG, BMP).

# 16) ¿Se puede anular una liquidación cargada a través del aplicativo de Sellos web?

Una vez confirmada la generación de la liquidación, se puede anular la misma hasta la fecha de impacto del pago de la mencionada liquidación.

#### 17) ¿Cómo se procede en el caso de las exenciones?

La exención parcial, es decir de una de las partes, puede ser liquidada a través del aplicativo de Sellos web. Para ello, en la parte de "datos de la liquidación", el sistema ofrece un menú para seleccionar el tipo de exención de una de las partes. En caso de tratarse de una exención por resolución, se habilitará un campo para la carga del número y año de la resolución vigente, y del archivo digital (PDF, JPG, PNG,BMP) el que deberá ser cargado verificando que el mismo sea claro, legible y completo. La carga de archivo será solicitado al final de la carga de datos.

La exención total, sea porque ambas partes poseen algún tipo de exención en el impuesto de sellos o bien que se trate de una operación exenta prevista en el Código Fiscal, en esta primera etapa permanecerán con el sellado manual y presencial.

#### 18) ¿Qué es la exención por monto de S.M.V.M. (Salario mínimo vital y móvil) y como se carga?

 Es una exención de 50% del impuesto de sellos, para aquellos contratos de locación que tengan como finalidad arrendar un bien inmueble destinado a vivienda de uso familiar exclusivo y siempre que el calor locativo mensual por todo concepto no supere el monto equivalente a un salario minimo, vital y movil (S.M.V.M.) vigente al momento de la celebración del contrato.

 vigente para el periodo de celebración del instrumento. Verificada dicha condición deberá La exención prevista en el presente inciso comprenderá también aquellos contratos y actos accesorios que garanticen el cumplimiento de la obligación principal en los contratos de locación. A nivel sistema, la opción para seleccionarla solo se habilitará dentro de las exenciones cuando el destino del inmueble sea vivienda, pero será el propio liquidador el que deberá verificar la condición de que el valor locativo mensual no supere el valor o monto equivalente a un S.M.V.M. seleccionar la opción y el sistema hará la reducción de forma automática aplicando el 50% de la alícuota. De superar el valor locativo mensual el valor del S.M.V.M., el liquidador deberá dejar la opción "NO EXENTO".

#### 19) ¿A dónde puedo consultar la tabla del S.M.V.M. para saber si me corresponde la exención?

La Dirección pone a disposición de los contribuyentes un acceso a la tabla con los valores vigentes a partir del 01/01/2021, desde el mismo aplicativo, seleccionada la opción Exención Monto S.M.V.M.

# 20) ¿Deben firmar las partes al contrato como paso previo al sellado?

Si todos los contratos deben estar firmados por las partes.

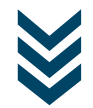

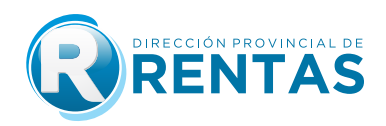

# 21) ¿Se puede solicitar devolución del monto del sellado abonado en caso de no efectivizarse el contrato?

No, los instrumentos están sujetos al impuesto de sellos por la sola creación y existencia material de los mismos, con abstracción de su validez, eficacia o verificación de sus efectos.

#### 22) Si tengo un instrumento cuyo valor se encuentra expresado en moneda extranjera (dólares, euros, etc.) ¿Cómo se paga el sellado?

Para la carga de datos en relación a la base imponible, deberá realizarse la conversión

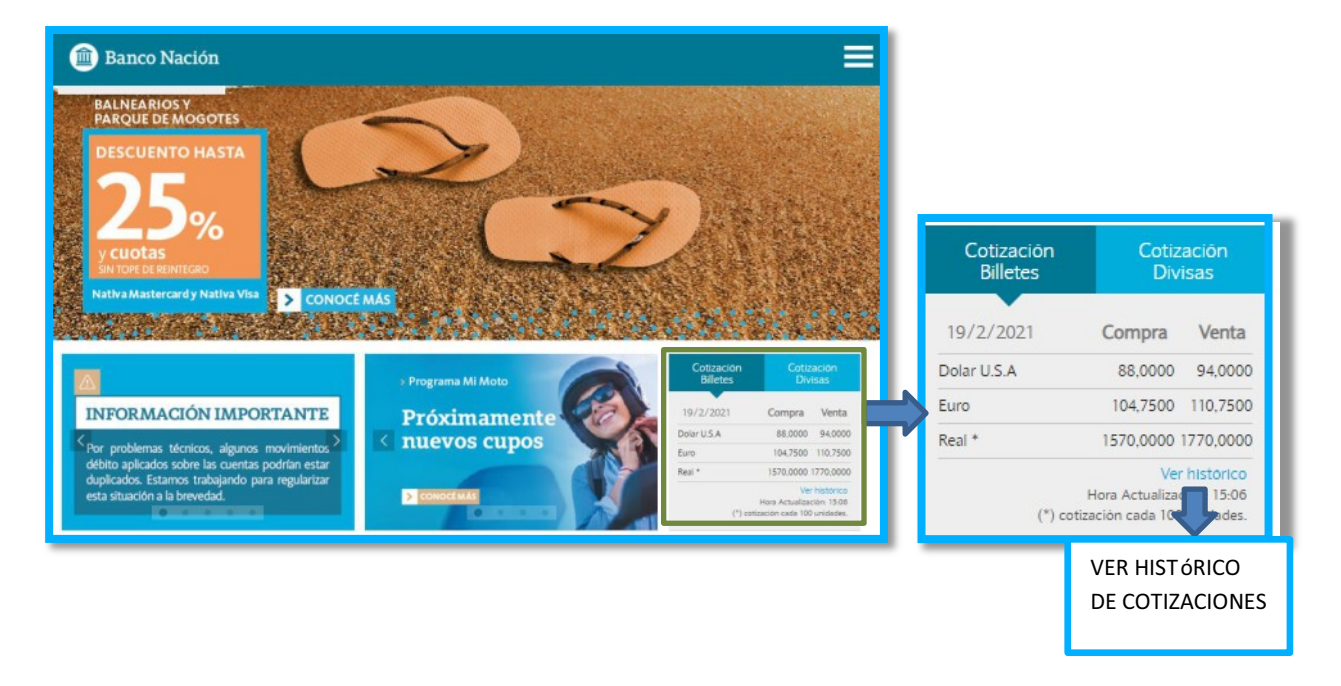

# 23) ¿Qué formulario debo tener para respaldar la reposición del sellado de un instrumento? ¿Debo ir a la Dirección de Rentas para culminar el trámite?

El instrumento debe estar acompañado de la Declaración Jurada, del Volante de Pago F-193, más el ticket emitido por la boca de cobro utilizada.

No se requiere ningún trámite adicional a ser realizado en la Dirección de Rentas.

# 24) ¿Para que sirve el CÓDIGO QR que se ve en la parte superior de la declaración jurada generada?

Al leer el código QR (Quick response: código de respuesta rápida) con una aplicación (app) de lectura, desde su celular, podrá acceder a una página de validación de la DDJJ de sellos, desde donde pordrá verificar la CUIT, número de liquidación, importe total a pagar, fecha de pago, estado en plan de pago y un mensaje de liquidación verificada que autentica la DDJJ a través de la D.P.R.

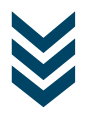

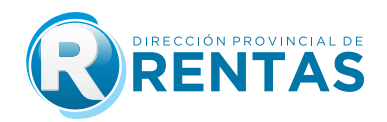

## 25) Emitida la liquidación y vencidos todos los plazos, ¿Qué sucede si no se abona el sellado?

Transcurridos los plazos sin que se hubiera verificado la reposición del sellado, el fisco intimará el pago mediante domicilio fiscal electrónico (DFE). El contribuyente poseerá desde su notificación (r.g.1575/2020), un plazo de 5 días corridos dentro de los cuales podrá reimprimir el volante de pago F-193 con valores actualizados: multa e intereses de corresponder.

# 26) ¿Cuáles son las formas o medios de pago para abonar el impuesto de sellos?

- **1-** Pago efectivo
- **2-** Interbanking
- **3-** Crédito Fiscal
- **4-** Macro click de pago: tarjetas de débito y crédito
- **5-** Debin
- **6-** Plan de pagos
- **7-** Cheque

#### 27) ¿Se puede pagar mediante planes de pago el Impuesto de Sellos generado por el aplicativo?

Si, se puede incluir en planes de pago, contando con la opicón para su acceso desde la selección de formas de pago de la liquidación y desde el menú general de Servicios con clave fiscal: Planes de pago/Generar planes de pago según resolución.

# 28) ¿Cuál es la normativa de planes de pago que rige para el impuesto de sellos?

La normativa aplicable es la Resolución General N° 1508/2018 y 1595/2021.

# **IMUCHAS GRACIAS!**

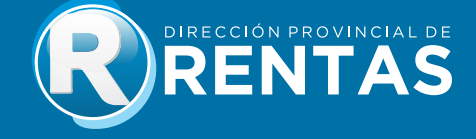